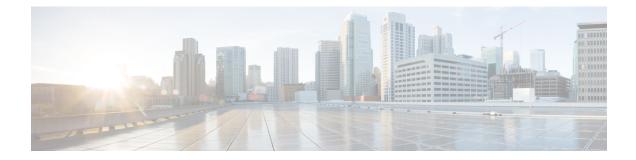

# **Excessive Punt Flow Trap Commands**

This module describes the Cisco IOS XR software commands used to configure the Excessive Punt Flow Trap commands on the Cisco CRS Router. For details regarding the related configurations, refer to the *Cisco IOS XR IP Addresses and Services Configuration Guide for the Cisco CRS Router*.

- lpts punt excessive-flow-trap non-subscriber-interfaces, on page 2
- lpts punt excessive-flow-trap penalty-rate, on page 3
- lpts punt excessive-flow-trap penalty-timeout, on page 4
- lpts punt excessive-flow-trap exclude interface, on page 5
- show lpts punt excessive-flow-trap, on page 6
- show lpts punt excessive-flow-trap information, on page 8
- show lpts punt excessive-flow-trap interface, on page 10
- clear lpts punt excessive-flow-trap, on page 12
- clear lpts punt excessive-flow-trap interface, on page 13

### Ipts punt excessive-flow-trap non-subscriber-interfaces

To enable the Excessive Punt Flow Trap feature on non-subscriber interfaces, use the **lpts punt excessive-flow-trap non-subscriber-interfaces** command in Global Configuration mode. To disable the Excessive Punt Flow Trap feature on subscriber interfaces, use the **no** form of this command.

lpts punt excessive-flow-trap non-subscriber-interfaces no lpts punt excessive-flow-trap non-subscriber-interfaces

| Command Default  | None          |                    |                      |                |            |               |                |
|------------------|---------------|--------------------|----------------------|----------------|------------|---------------|----------------|
| Command Modes    | Global Cont   | figuration mode    |                      |                |            |               |                |
| Command History  | Release       | Modification       |                      |                |            |               |                |
|                  | Release 5.3.1 | This comman        | nd was introduced.   | -              |            |               |                |
| Usage Guidelines | No specific   | guidelines impa    | ct the use of this c | ommand.        |            |               |                |
| Task ID          | Task ID       | Operations         |                      |                |            |               |                |
|                  | config-servi  | ces read,<br>write |                      |                |            |               |                |
| Examples         | -             |                    | enable the Excess    | sive Punt Flow | w Trap fea | ture on the 1 | non-subscriber |

RP/0/RP0/CPU0:router(config) # lpts punt excessive-flow-trap non-subscriber-interfaces

# lpts punt excessive-flow-trap penalty-rate

To set the penalty policing rate for a protocol, use the **lpts punt excessive-flow-trap penalty-rate** command in Global Configuration mode. To restore the default penalty-rate, use the **no** form of this command.

| lpts punt excessive-flow-trap | <pre>penalty-rate{default   arp}</pre> | penalty_rate |
|-------------------------------|----------------------------------------|--------------|
| no punt excessive-flow-trap   | penalty-rate{default   arp}            |              |

| Syntax Description | default                       | Sets the default penalty policing rate for all protocols.                                    |
|--------------------|-------------------------------|----------------------------------------------------------------------------------------------|
|                    | arp                           | Sets the penalty policing rate for the ARP protocol.                                         |
|                    | penalty_rate                  | Penalty rate in packets per second (pps).                                                    |
|                    |                               | The range, in pps, is from 2 to 100; default is 10.                                          |
| Command Default    | None                          |                                                                                              |
| Command Modes      | Global Config                 | uration mode                                                                                 |
| Command History    | Release                       | Modification                                                                                 |
|                    | Release 5.3.1                 | This command was introduced.                                                                 |
| Usage Guidelines   | No specific gu                | idelines impact the use of this command.                                                     |
| Task ID            | Task ID                       | Operations                                                                                   |
|                    | config-service                | s read,<br>write                                                                             |
| Examples           | This example<br>Configuration | shows how to set the penalty policing rate of 4 pps for the ARP protocol in the Global mode: |
|                    | RP/0/RP0/CPU                  | <pre>J0:router(config)# lpts punt excessive-flow-trap penalty-rate arp 4</pre>               |

# lpts punt excessive-flow-trap penalty-timeout

To set the penalty timeout value for a protocol, use the **lpts punt excessive-flow-trap penalty-timeout** command in Global Configuration mode. To restore the default penalty timeout value, use the **no** form of this command.

lpts punt excessive-flow-trap penalty-timeout{default | arp} timeout no lpts punt excessive-flow-trap penalty-timeout{default | arp}

| Control Description |               | ~                                     | 11 . 0. 11             |                |              |                 |              |
|---------------------|---------------|---------------------------------------|------------------------|----------------|--------------|-----------------|--------------|
| Syntax Description  | default       | Sets the default pe                   | nalty timeout for all  | protocols.     |              |                 |              |
|                     | arp           | Sets the penalty ti                   | meout for the ARP p    | protocol.      |              |                 |              |
| Command Default     | The defaul    | t value in <i>minutes</i>             | is 15.                 |                |              |                 |              |
| Command Modes       | Global Co     | nfiguration mode                      |                        |                |              |                 |              |
| Command History     | Release       | Modification                          |                        |                |              |                 |              |
|                     | Release 5.3.1 | This comman                           | d was introduced.      |                |              |                 |              |
| Usage Guidelines    | No specifi    | c guidelines impa                     | ct the use of this cor | nmand.         |              |                 |              |
| Task ID             | Task ID       | Operations                            |                        |                |              |                 |              |
|                     | config-ser    | vices read,<br>write                  |                        |                |              |                 |              |
| Examples            |               | ple shows how to<br>nfiguration mode: | set the penalty timed  | out value of 7 | 0 minutes fo | or the ARP pro- | tocol in the |

RP/0/RP0/CPU0:router(config) # lpts punt excessive-flow-trap penalty-timeout arp 70

# lpts punt excessive-flow-trap exclude interface

To exclude a specific interface from Excessive Punt Flow Trap processing, use the **lpts punt excessive-flow-trap exclude interface**command in Global Configuration mode. To re-enable Excessive Punt Flow Trap processing on the excluded interface, use the **no** form of this command.

lpts punt excessive-flow-trap exclude interface interface-name no lpts punt excessive-flow-trap exclude interface interface-name

| Syntax Description | exclude interface                          | Excludes a specific interface from Excessive Punt Flow Trap processing.                       |
|--------------------|--------------------------------------------|-----------------------------------------------------------------------------------------------|
|                    | interface-name                             | Name of the interface to be excluded from Excessive Punt Flow Trap processing.                |
| Command Default    | None                                       |                                                                                               |
| Command Modes      | Global Configuratio                        | on mode                                                                                       |
| Command History    | Release Modi                               | ification                                                                                     |
|                    | Release This 5.3.1                         | command was introduced.                                                                       |
| Usage Guidelines   | No specific guidelir                       | nes impact the use of this command.                                                           |
| Task ID            | Task ID Ope                                | erations                                                                                      |
|                    | config-services rea<br>wri                 |                                                                                               |
| Examples           | This example shows<br>in the Global Config | s how to exclude a specific interface from Excessive Punt Flow Trap processing guration mode: |
|                    | RP/0/RP0/CPU0:rou<br>GigabitEthernet0,     | uter(config)# lpts punt excessive-flow-trap exclude interface<br>/6/0/6.111                   |

RP/0/RP0/CPU0:router(config-control-plane-policer)#

# show lpts punt excessive-flow-trap

To display the bad actor flows trapped by Excessive Punt Flow Trap (EPFT), use the **show lpts punt excessive-flow-trap** command in the EXEC mode.

**show lpts punt excessive-flow-trap** {*protocol* | **interface** *interface-type interface-path-id* | **information**} [**location**]

| Syntax Description | protocol          | Enter the protocol type.                                                                                                    |  |  |  |  |
|--------------------|-------------------|----------------------------------------------------------------------------------------------------|--|--|--|--|
|                    |                   | arp—Displays ARP bad actors.                                                                                                    |  |  |  |  |
|                    | interface         | Displays the bad actors on an interface. For more information on the interface types, use the question mark (?) online help function.                                                                                  |  |  |  |  |
|                    | type              | Specifies the interface type. For more information, use the question mark (?) online help function.                                                                                                    |  |  |  |  |
|                    | interface-path-id | Either a physical interface instance or a virtual interface instance as follows:                                                                                                    |  |  |  |  |
|                    |                   | • Physical interface instance. Naming notation is <i>rack/slot/module/port</i> and a slash between values is required as part of the notation.                                                                         |  |  |  |  |
|                    |                   | • <i>rack</i> : Chassis number of the rack.                                                                                                    |  |  |  |  |
|                    |                   | • <i>slot</i> : Physical slot number of the modular services card or line card.                                                                                                    |  |  |  |  |
|                    |                   | • <i>module</i> : Module number. A physical layer interface module (PLIM) is always 0.                                                                                                    |  |  |  |  |
|                    |                   | • <i>port</i> : Physical port number of the interface.                                                                                                    |  |  |  |  |
|                    |                   | <b>Note</b> In references to a Management Ethernet interface located on a route processor card, the physical slot number is alphanumeric (RP0 or RP1) and the module is CPU0. Example: interface MgmtEth0/ RP1/CPU0/0. |  |  |  |  |
|                    |                   | • Virtual interface instance. Number range varies depending on interface type.                                                                                                    |  |  |  |  |
|                    |                   | For more information about the syntax for the router, use the question mark (?) online help function.                                                                                                    |  |  |  |  |
|                    | information       | Displays the Excessive Punt Flow Trap feature information.                                                                                                    |  |  |  |  |
|                    | location          | Displays bad actors on a line card.                                                                                                    |  |  |  |  |
| Command Default    | None              |                                                                                                    |  |  |  |  |
| Command Modes      | EXEC mode         |                                                                                                    |  |  |  |  |

| Command History  | Release        | Modification                        | -        |
|------------------|----------------|-------------------------------------|----------|
|                  | Release 5.3.1  | This command was introduced.        | -        |
| Usage Guidelines | No specific gu | uidelines impact the use of this of | command. |
| Task ID          | Task ID        | Operation                           |          |
|                  | lpts           | read                                |          |
|                  | basic-services | read,<br>write                      |          |
|                  |                |                                     |          |

The show running-config output for the above show lpts punt excessive-flow-trap command is:

```
RP/0/RP0/CPU0:router# show running-config lpts punt excessive-flow-trap
lpts punt excessive-flow-trap
penalty-rate arp 15
penalty-timeout arp 2
```

### show lpts punt excessive-flow-trap information

To display the Excessive Punt Flow Trap feature information, use the **show lpts punt excessive-flow-trap information** command in the EXEC mode.

|                    | show lpts                                  | punt excessive-flow-trap information       |  |  |  |
|--------------------|--------------------------------------------|--------------------------------------------|--|--|--|
| Syntax Description | This command has no keywords or arguments. |                                            |  |  |  |
| Command Default    | None                                       |                                            |  |  |  |
| Command Modes      | EXEC mod                                   | e                                          |  |  |  |
| Command History    | Release                                    | Modification                               |  |  |  |
|                    | Release 5.3.1                              | This command was introduced.               |  |  |  |
| Usage Guidelines   | No specific                                | guidelines impact the use of this command. |  |  |  |
| Task ID            | Task ID                                    | Operation                                  |  |  |  |
|                    | lpts                                       | read                                       |  |  |  |

basic-services read,

write

This is an example of **show lpts punt excessive-flow-trap information** command with ARP configured with non-default values:

RP/0/RP0/CPU0:router# show lpts punt excessive-flow-trap information

| Protocol | Police<br>Rate (<br>Default | pps) | Penalty<br>Timeout<br>Default | . , | Punt Reasons       |
|----------|-----------------------------|------|-------------------------------|-----|--------------------|
|          |                             |      |                               |     |                    |
| ARP      | 10                          | 15   | 15                            | 2   | ARP<br>Reverse ARP |

The corresponding **show running-config** output for the above **show lpts punt excessive-flow-trap information** command is:

```
RP/0/RP0/CPU0:router# show running-config lpts punt excessive-flow-trap information
lpts punt excessive-flow-trap
penalty-rate arp 15
penalty-timeout arp 2
```

This table describes the significant fields shown in the display.

| Field           | Description                                                        |
|-----------------|--------------------------------------------------------------------|
| penalty-rate    | The penalty policing rate for a protocol. For ARP the value is 15. |
| penalty-timeout | The penalty timeout value for a protocol. For ARP the value is 2.  |

#### Table 1: show lpts punt excessive-flow-trap information Field Descriptions

# show lpts punt excessive-flow-trap interface

To display the penalty status of an interface for one or all protocols, use the **show lpts punt excessive-flow-trap interface** command in the EXEC mode.

show lpts punt excessive-flow-trap interface type interface-path-id [protocol ]

| Syntax Description | type                                                                                    | Specifies the interface type. For more information, use the question mark (?) online help function.                                                                                                    |  |  |  |  |  |
|--------------------|-----------------------------------------------------------------------------------------|----------------------------------------------------------------------------------------------------|--|--|--|--|--|
|                    | interface-path-id Either a physical interface instance or a virtual interface instance: |                                                                                                    |  |  |  |  |  |
|                    |                                                                                         | • Physical interface instance. Naming notation is <i>rack/slot/module/port</i> and a slash between values is required as part of the notation.                                                                        |  |  |  |  |  |
|                    |                                                                                         | • <i>rack</i> : Chassis number of the rack.                                                                                                    |  |  |  |  |  |
|                    |                                                                                         | • <i>slot</i> : Physical slot number of the modular services card or line card.                                                                                                    |  |  |  |  |  |
|                    |                                                                                         | • <i>module</i> : Module number. A physical layer interface module (PLIM) is always 0.                                                                                                    |  |  |  |  |  |
|                    |                                                                                         | • port: Physical port number of the interface.                                                                                                    |  |  |  |  |  |
|                    |                                                                                         | <b>Note</b> In references to a Management Ethernet interface located on a route processor card, the physical slot number is alphanumeric (RP0 or RP1) and the module is CPU0. Example: interface MgmtEth0/RP1/CPU0/0. |  |  |  |  |  |
|                    | • Virtual interface instance. Number range varies depending on interface type.          |                                                                                                    |  |  |  |  |  |
|                    |                                                                                         | For more information about the syntax for the router, use the question mark (?) online help function.                                                                                                    |  |  |  |  |  |
|                    | protocol                                                                                | Specifies the protocol type.                                                                                                    |  |  |  |  |  |
|                    |                                                                                         | arp—Displays ARP bad actors.                                                                                                    |  |  |  |  |  |
| Command Default    | None                                                                                    |                                                                                                    |  |  |  |  |  |
| Command Modes      | EXEC mode                                                                               |                                                                                                    |  |  |  |  |  |
| Command History    | Release N                                                                               | odification                                                                                                    |  |  |  |  |  |
|                    | Release T<br>5.3.1                                                                      | is command was introduced.                                                                                                    |  |  |  |  |  |
| Usage Guidelines   | No specific guid                                                                        | lines impact the use of this command.                                                                                                    |  |  |  |  |  |
| Task ID            | Task ID (                                                                               | peration                                                                                                    |  |  |  |  |  |
|                    | lpts r                                                                                  | ad                                                                                                    |  |  |  |  |  |

| Operation      |
|----------------|
| read,<br>write |
|                |

The sample output for the show lpts punt excessive-flow-trap ip command is:

```
RP/0/RP0/CPU0:router# show lpts punt excessive-flow-trap arp
Interface: TenGigE0/2/0/4
Intf Handle: 0x01280600 Location: 0/2/CPU0
Protocol: ARP Punt Reason: ARP
Penalty Rate: 10 pps Penalty Timeout: 15 mins
Time Remaining: 14 mins 46 secs
```

This table describes the significant fields shown in the display.

Table 2: show lpts punt excessive-flow-trap interface Field Descriptions

| Field           | Description                                           |
|-----------------|-------------------------------------------------------|
| Intf Handle     | The interface handler for the Bundle Ether interface. |
| location        | The location of the interface.                        |
| protocol        | Specifies the protocol.                               |
| punt reason     | The reason to punt the excessive flow trap.           |
| penalty-rate    | The penalty policing rate for a protocol in pps.      |
| penalty-timeout | The penalty timeout value for a protocol in minutes.  |

# clear lpts punt excessive-flow-trap

To remove all bad actors that are trapped for "penalty box" policing during Excessive Punt Flow Trap (EPFT) processing, use the **clear lpts punt excessive-flow-trap** command in the EXEC mode.

clear lpts punt excessive-flow-trap

| Task ID            | Task ID                                    | Operation                                  |  |
|--------------------|--------------------------------------------|--------------------------------------------|--|
| Usage Guidelines   | No specific                                | guidelines impact the use of this command. |  |
|                    | Release 5.3.1                              | This command was introduced.               |  |
| Command History    | Release                                    | Modification                               |  |
| Command Modes      | EXEC mod                                   | le                                         |  |
| Command Default    | None                                       |                                            |  |
| Syntax Description | This command has no keywords or arguments. |                                            |  |

| Iask ID        | operation      |
|----------------|----------------|
| lpts           | read           |
| basic-services | read,<br>write |

This is an example of how to remove all bad actors from penalty box policing:

RP/0/RP0/CPU0:router# clear lpts punt excessive-flow-trap

# clear lpts punt excessive-flow-trap interface

To remove a specific interface that is trapped for "penalty box" policing during Excessive Punt Flow Trap (EPFT) processing, use the **clear lpts punt excessive-flow-trap interface** command in the EXEC mode.

clear lpts punt excessive-flow-trap interface interface-name

| Syntax Description | interface              | Removes a specific interface                                          | e from penalty box policing. |  |
|--------------------|------------------------|-----------------------------------------------------------------------|------------------------------|--|
|                    | interface-nam          | <i>ume</i> Name of the interface to be removed from penalty box polic |                              |  |
| Command Default    | None                   |                                                                       |                              |  |
| Command Modes      | EXEC mode              |                                                                       |                              |  |
| Command History    | Release                | Modification                                                          |                              |  |
|                    | Release 5.3.1          | This command was introduced.                                          |                              |  |
| Usage Guidelines   | No specific gu         | idelines impact the use of this co                                    | ommand.                      |  |
|                    |                        |                                                                       |                              |  |
| Task ID            | Task ID                | Operation                                                             |                              |  |
| Task ID            | <b>Task ID</b><br>lpts | <b>Operation</b><br>read                                              |                              |  |

This is an example of how to remove a specific interface from penalty box policing:

RP/0/RP0/CPU0:router# clear lpts punt excessive-flow-trap interface GigabitEthernet0/6/0/6.111